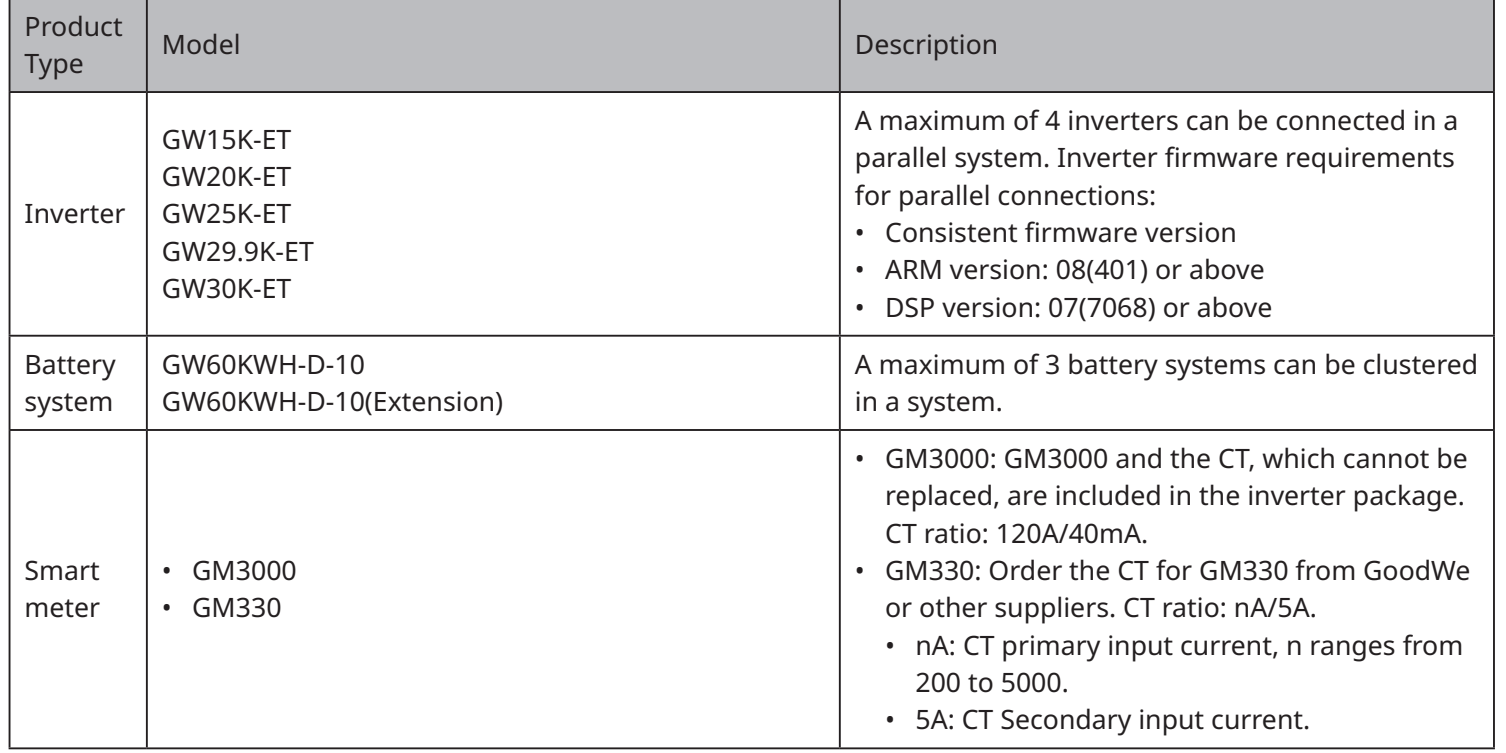

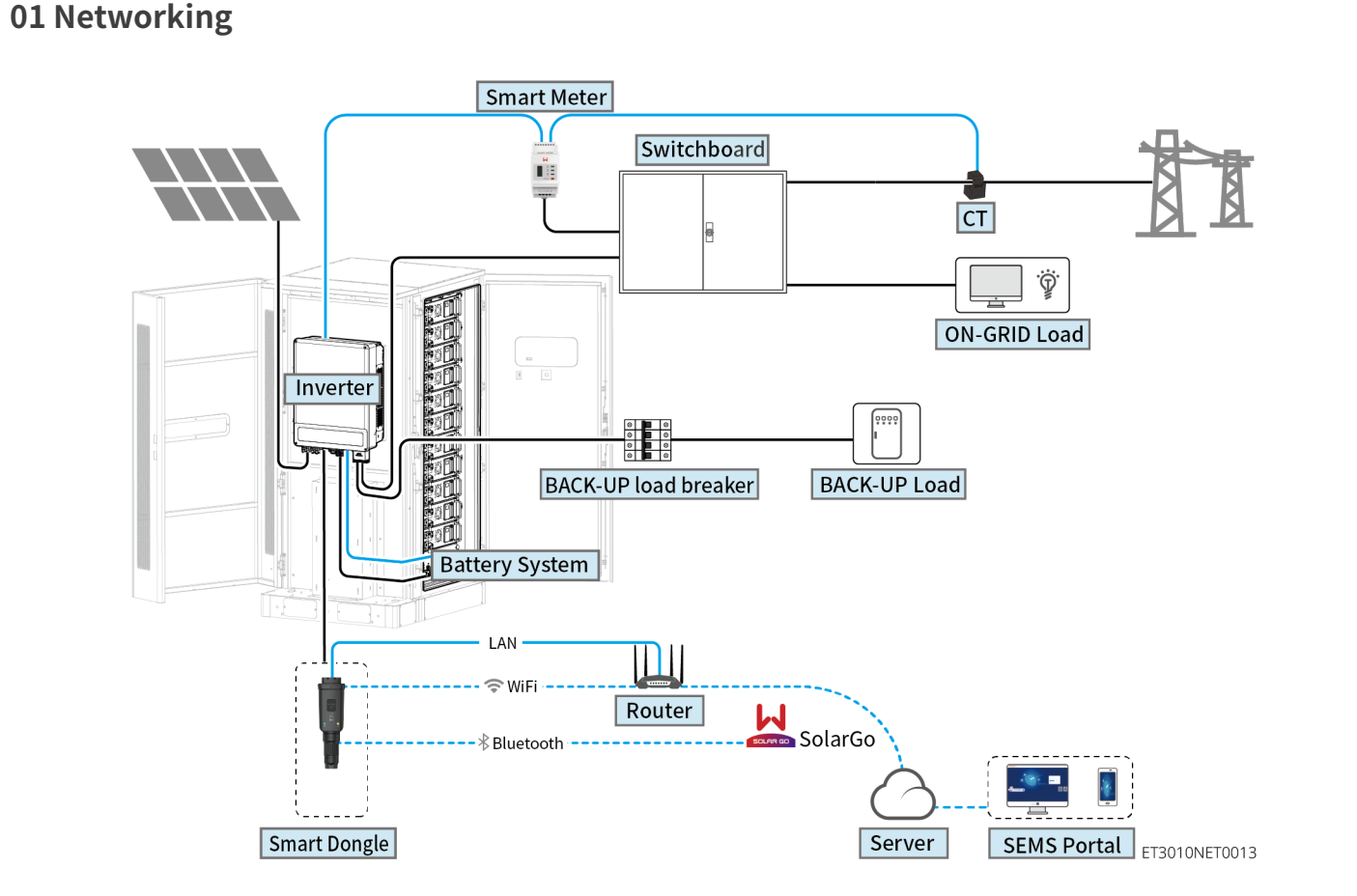

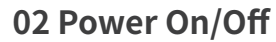

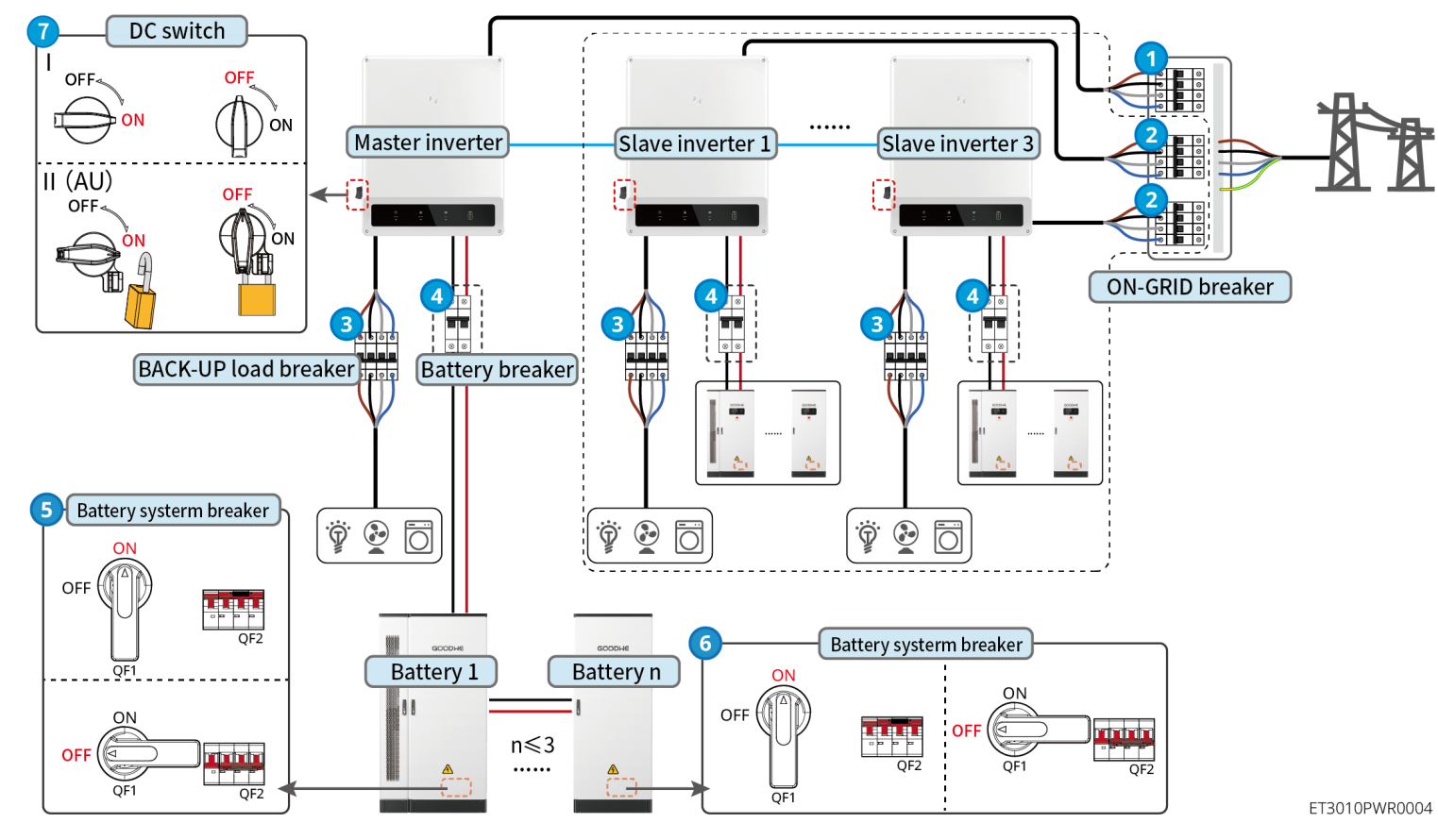

Product

### Smart • WiFi/LAN Kit-20

dongle • Wi-Fi Kit • Ezlink3000

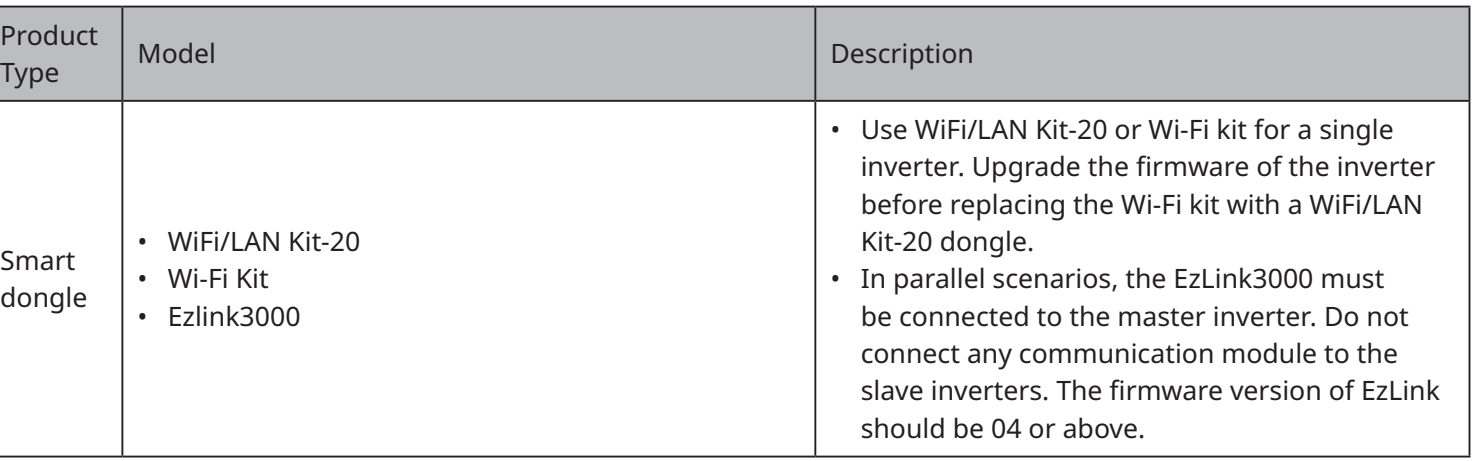

**Power ON/OFF:**

④ : Optional in compliance with local laws and regulations.

V1.1-2024-08-19

### **WARNING** The information in this user manual is subject to change due to product updates or other reasons. This guide cannot

replace the product labels or the safety precautions in the user manual unless otherwise specified. All descriptions in

# the manual are for guidance only.

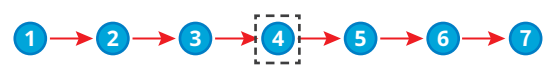

# **GOODWE**

# **ET 15.0-30.0kW Commercial & Industrial Smart Inverter Solutions Guide**

# **03 Installations**

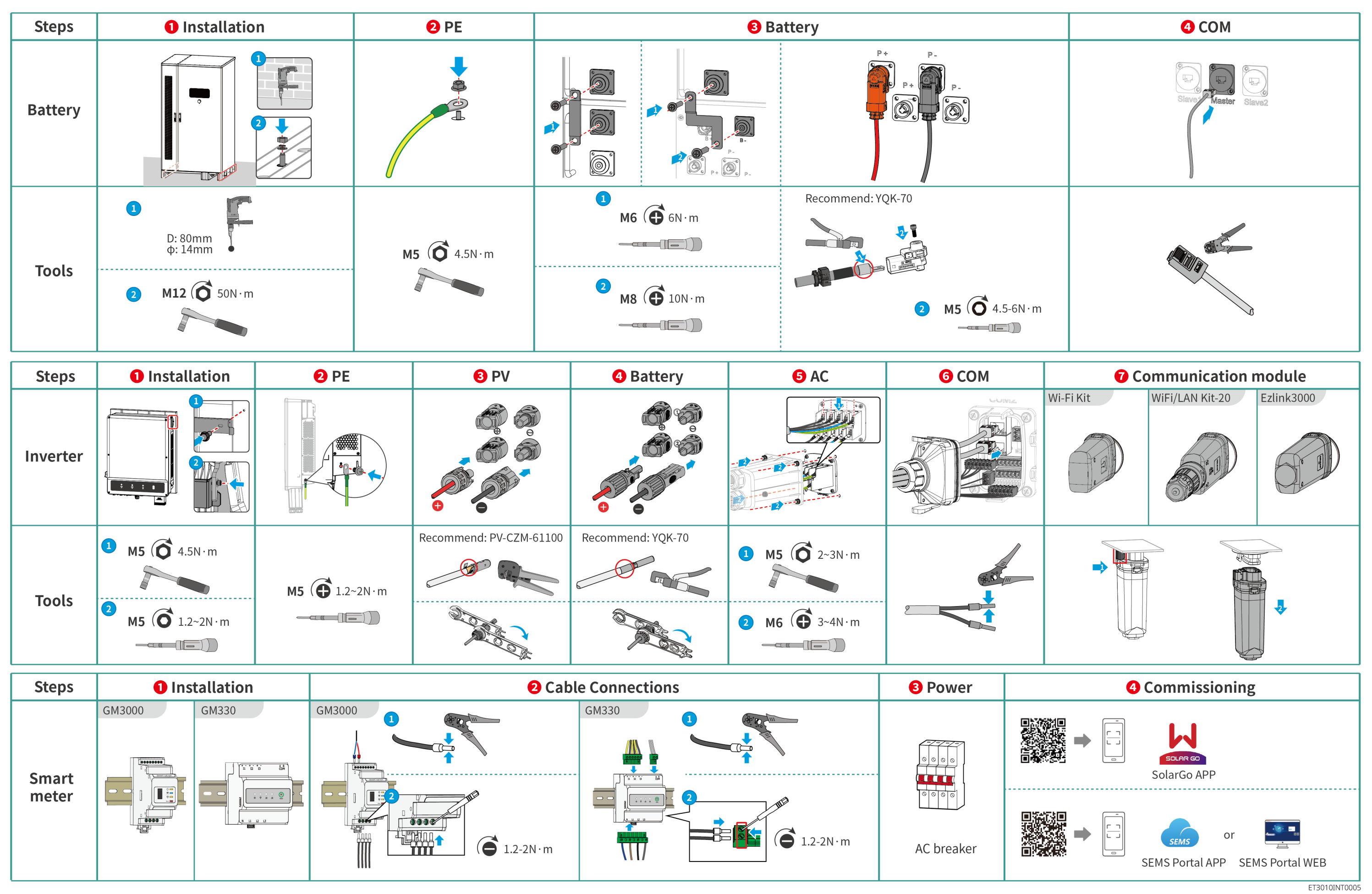

# **04 Wiring Diagram**

ET 15-30kW(single) + Lynx C 60kWh + GM3000 + WiFi/LAN

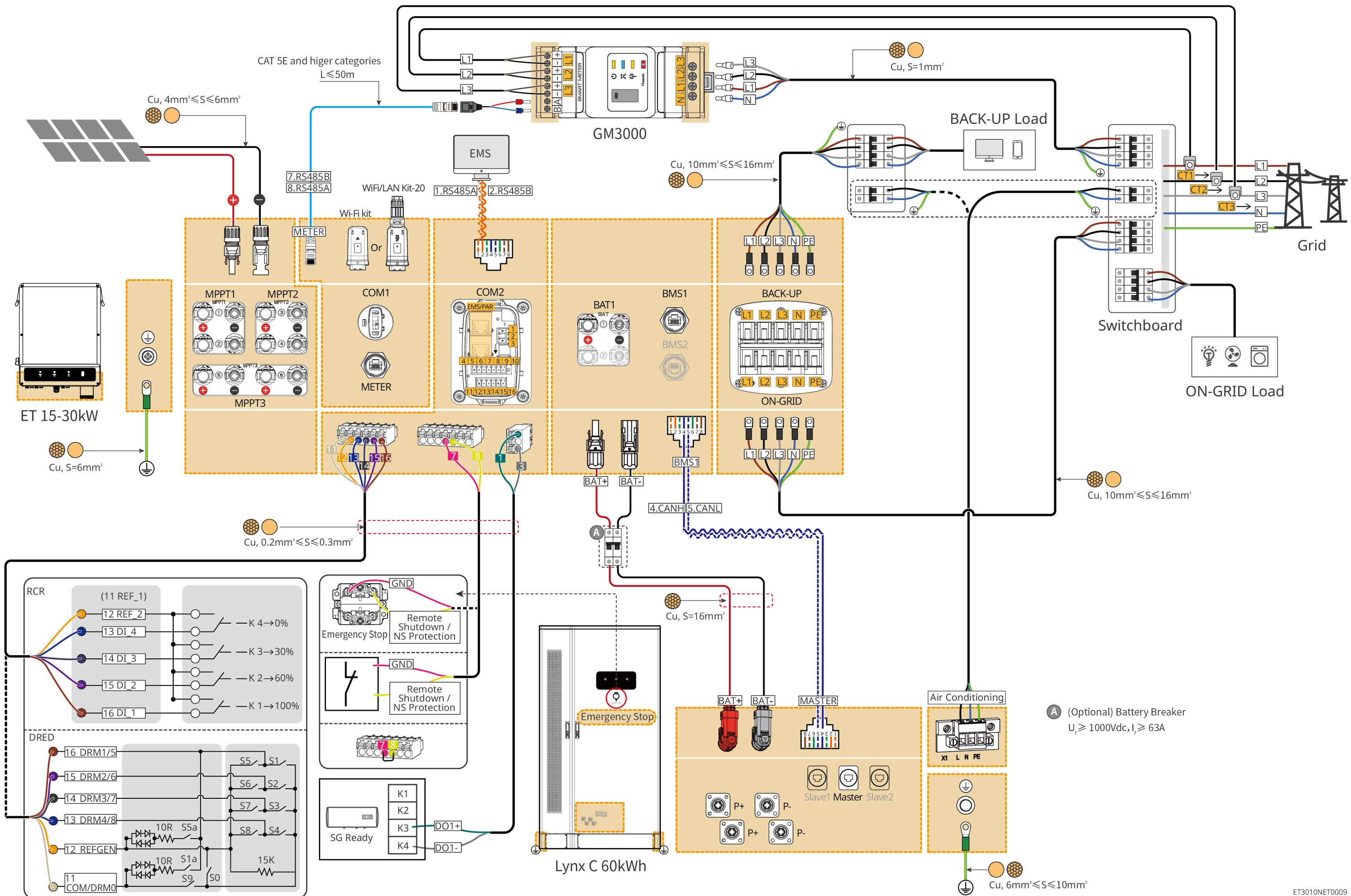

### ET 15-30kW(parallel connected) + GM3000 + Ezlink3000

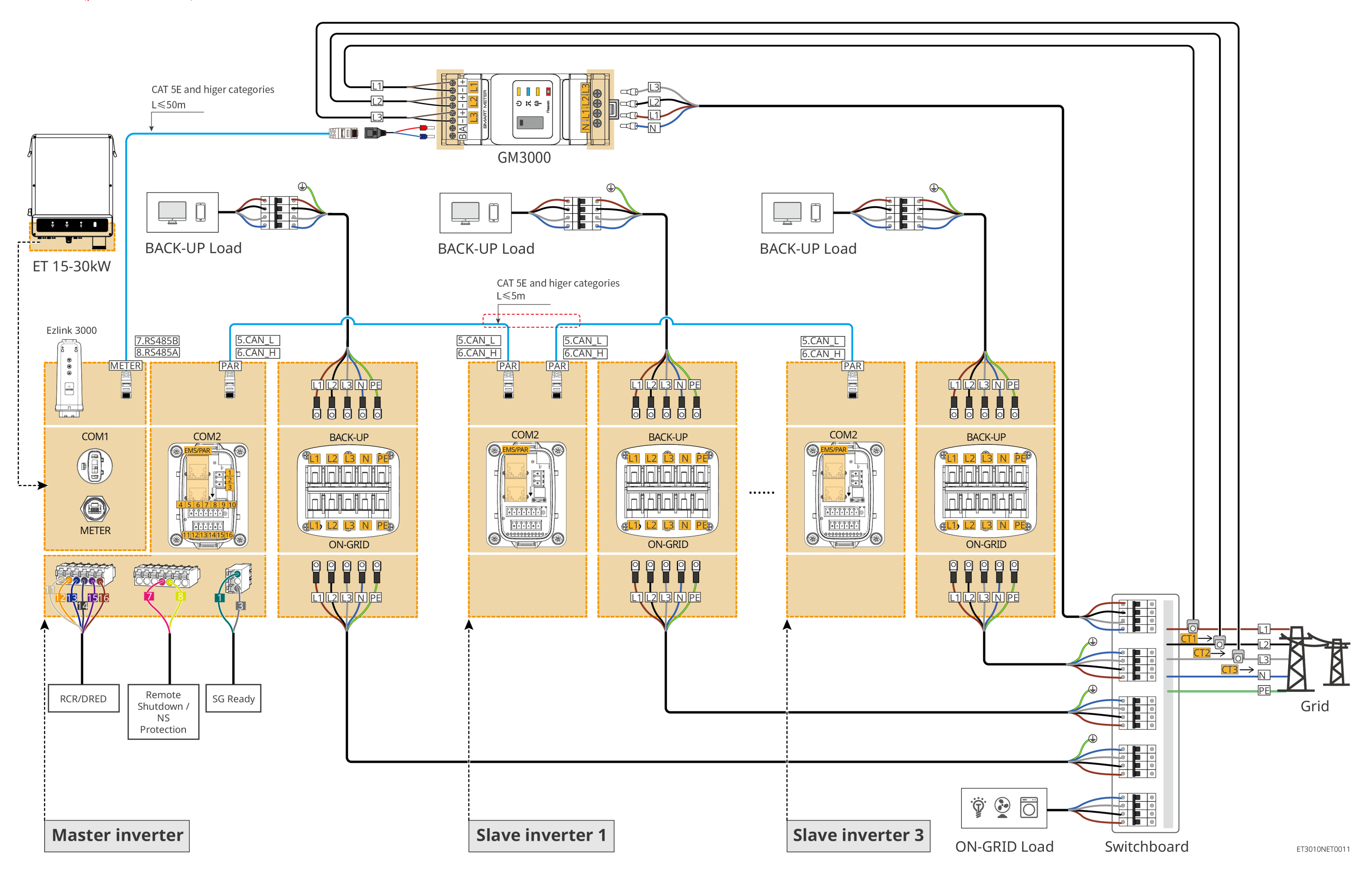

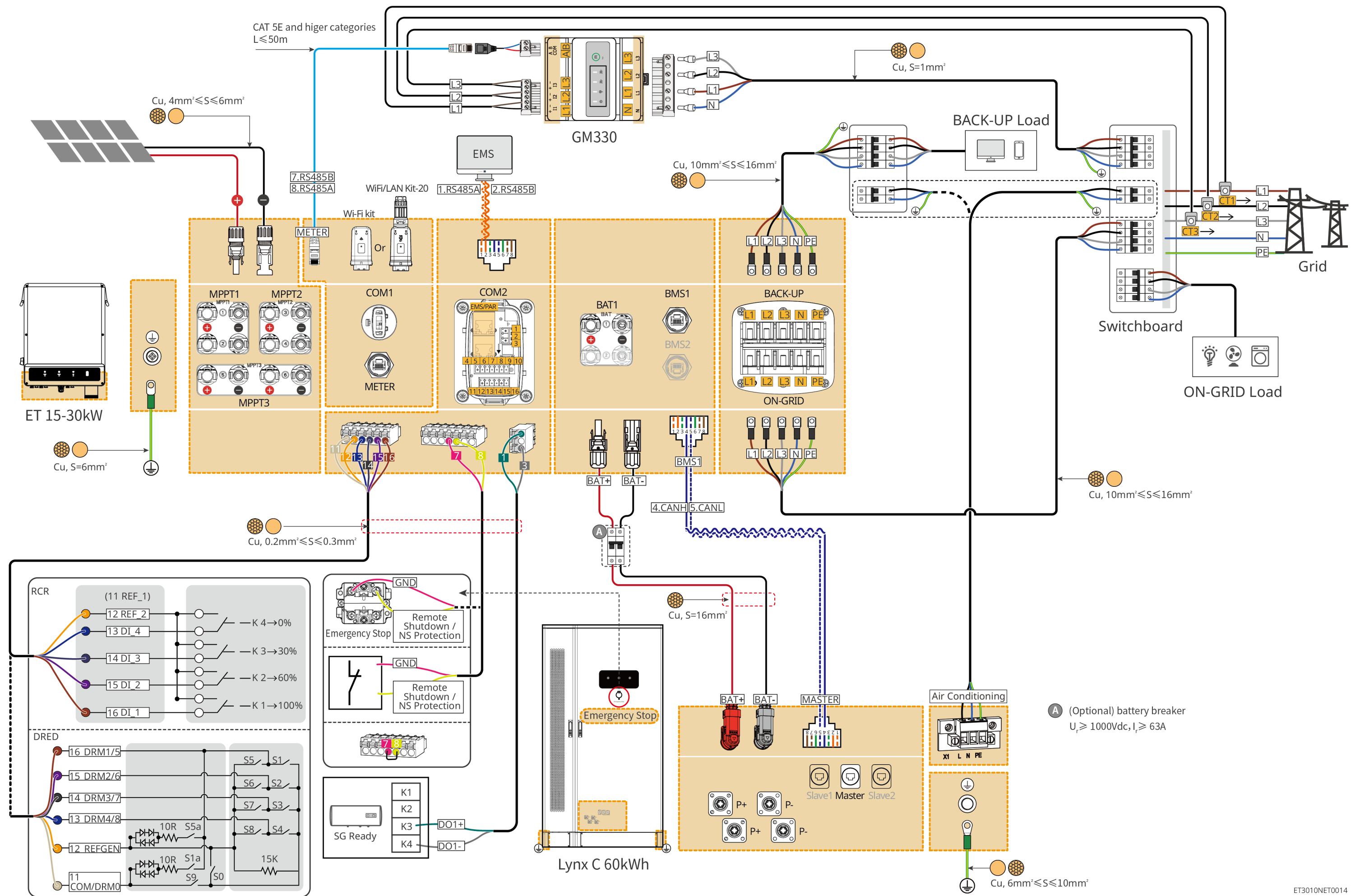

## ET 15-30kW(parallel connected) + GM330 + Ezlink3000

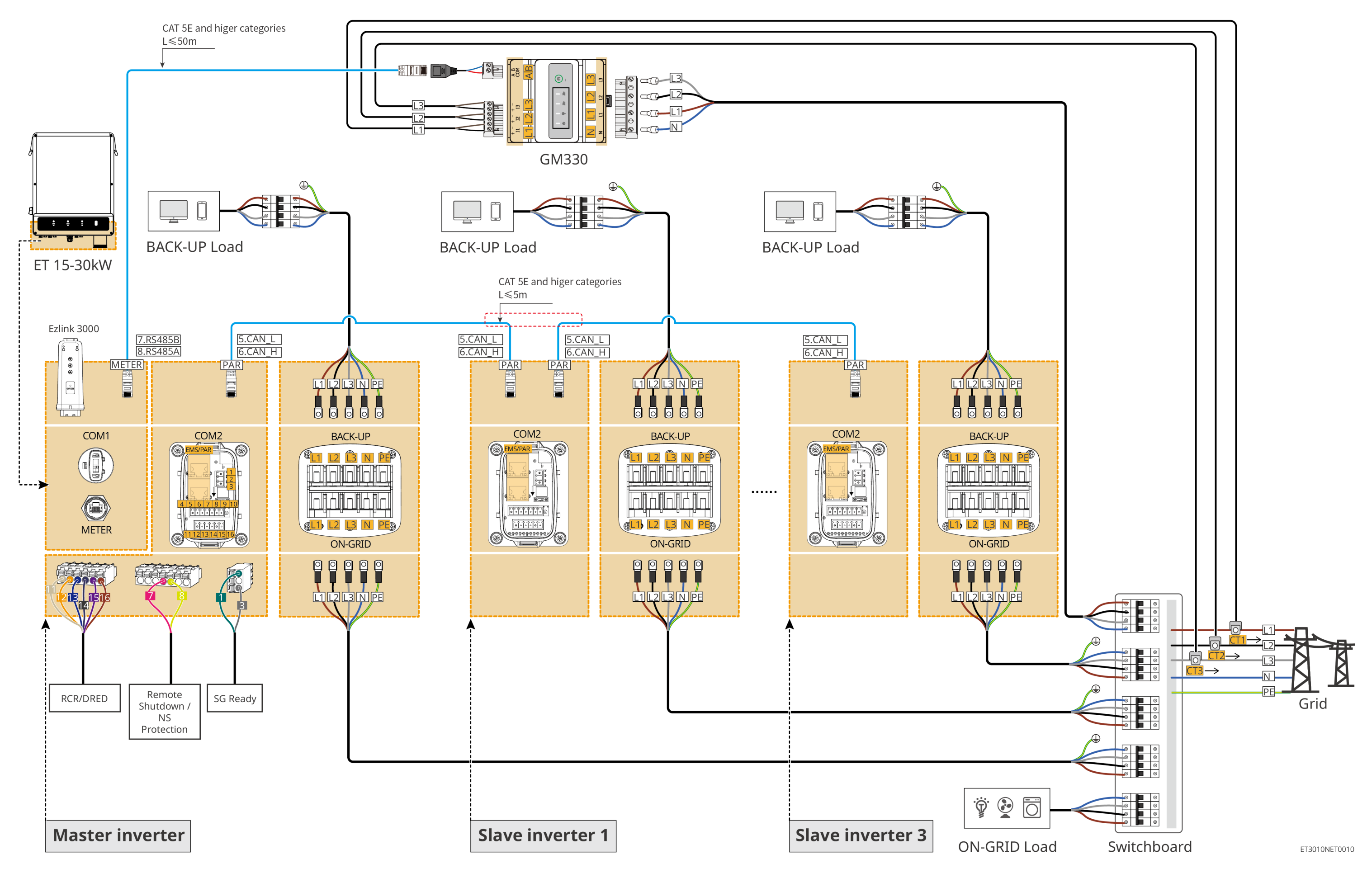

# **Battery system wiring diagram**

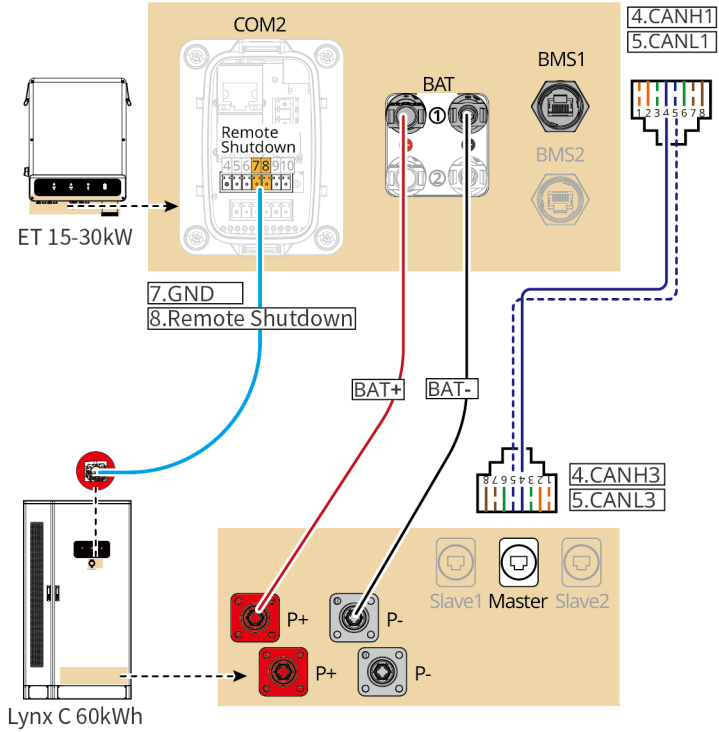

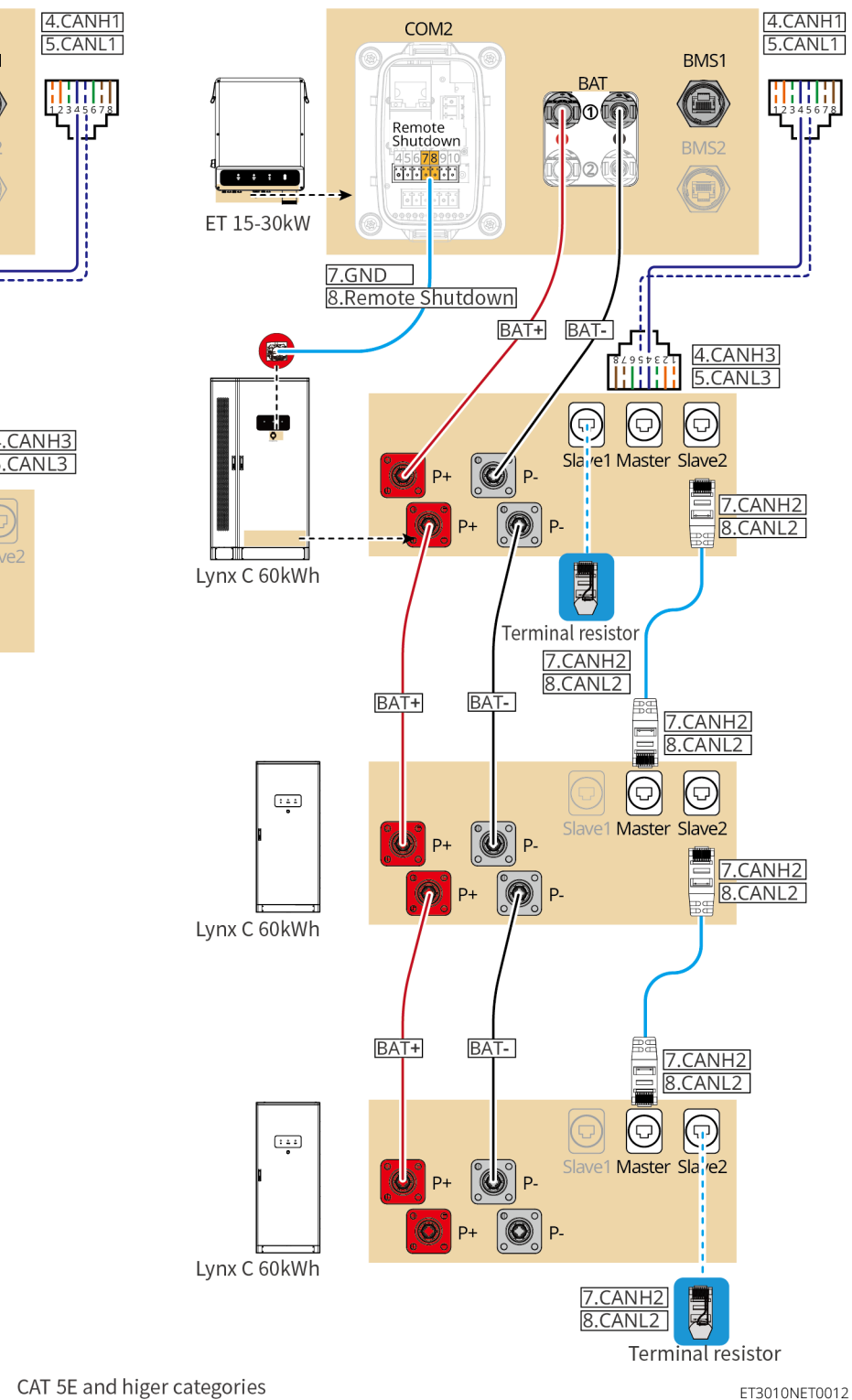

# **Quick Settings**

Tap **Home > Settings > Quick Settings** to complete quick settings step by step. Installer password: goodwe2010

# **Setting the Safety Code Setting the Safety Code**

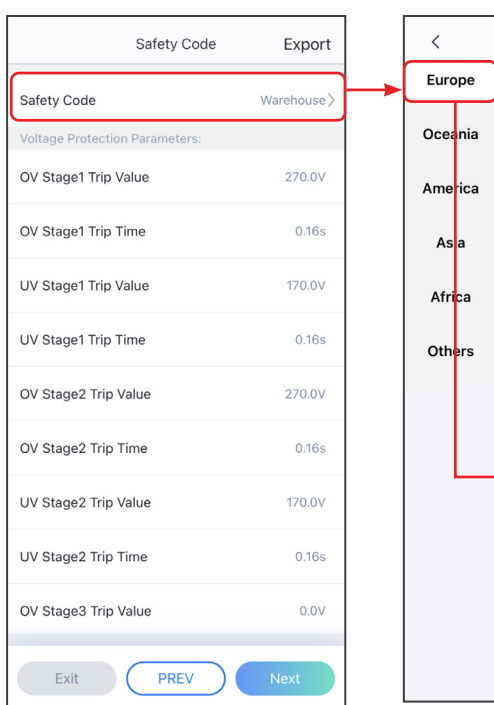

# **Setting the BAT Connect Mode**

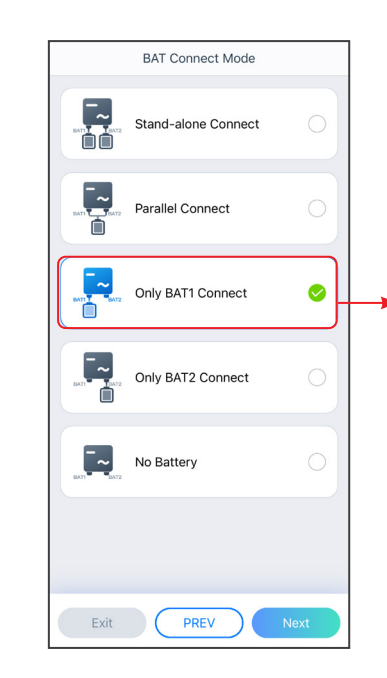

# **05 Equipment Commissioning**

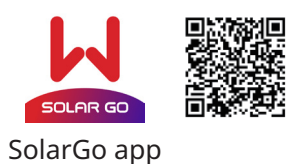

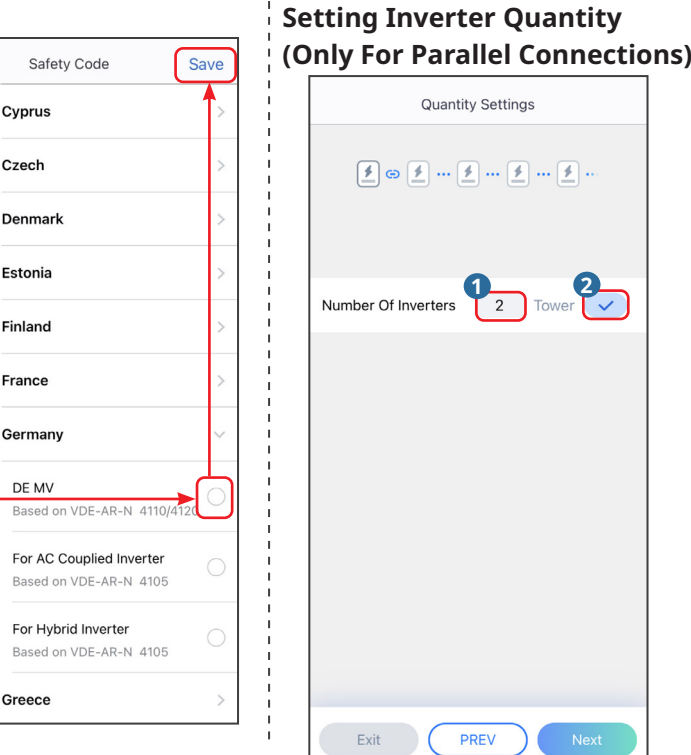

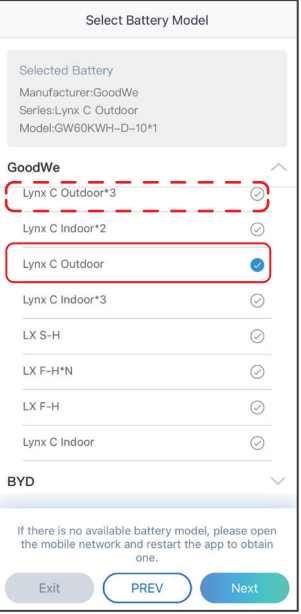

In parallel scenarios, the software version of SolarGo app should be 5.3.0 or above. Follow the prompts to connect the device.

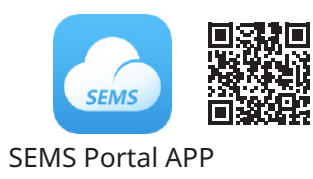

# **Setting the Working Mode**

### **Setting the Power Limit Function**

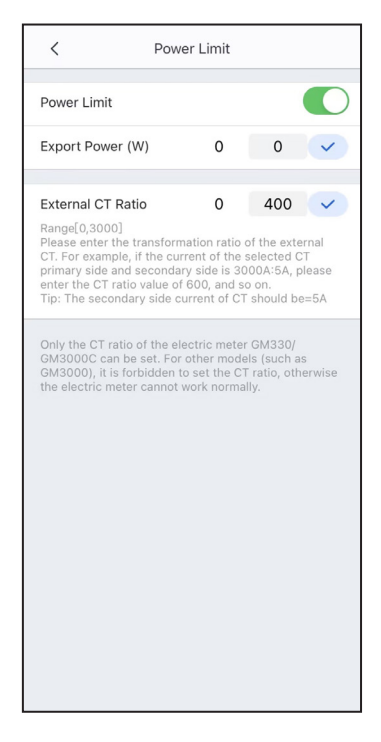

### **Setting Advanced Parameters**

Tap **Home > Settings > Advanced Settings** to set the following functions.

**Setting DRED/Remote Shutdown/RCR or Three-phase Unbalanced Output Function (Optional)**

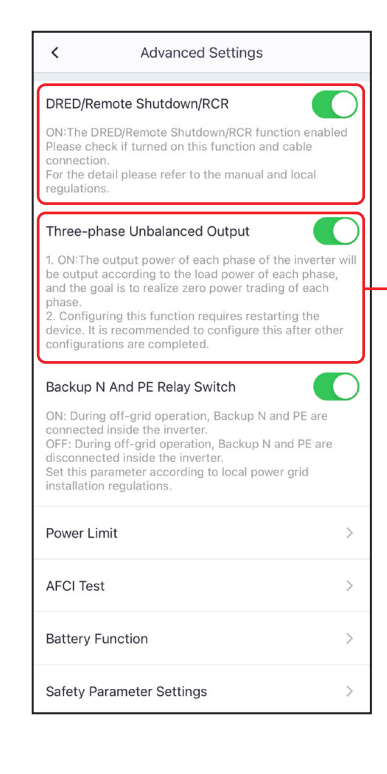

Enable **Three-phase Unbalanced Output** when the utility grid company adopts phase separate billing.

Follow the prompts to set the battery model and connection mode of each inverter.

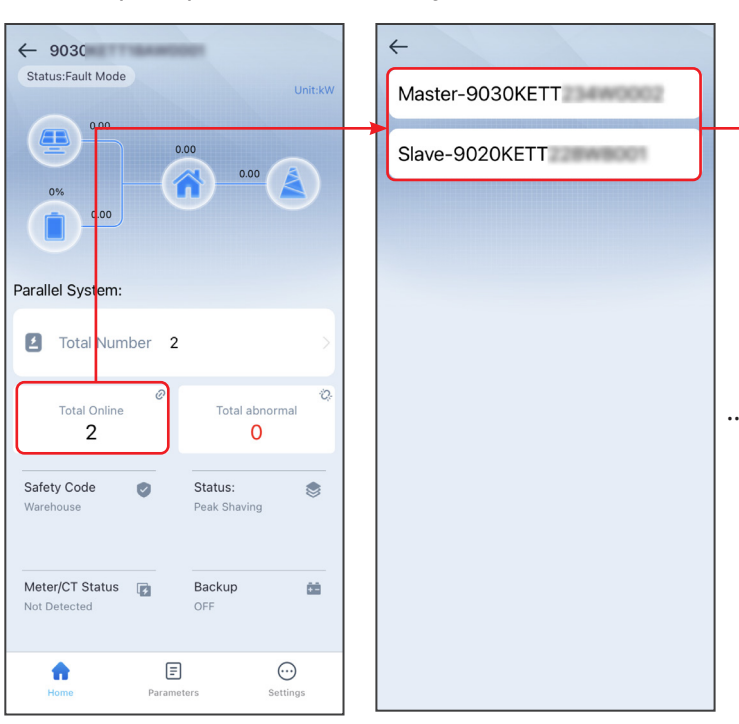

### **Setting Batteries Of Each Inverters (Only For Parallel Connections)**

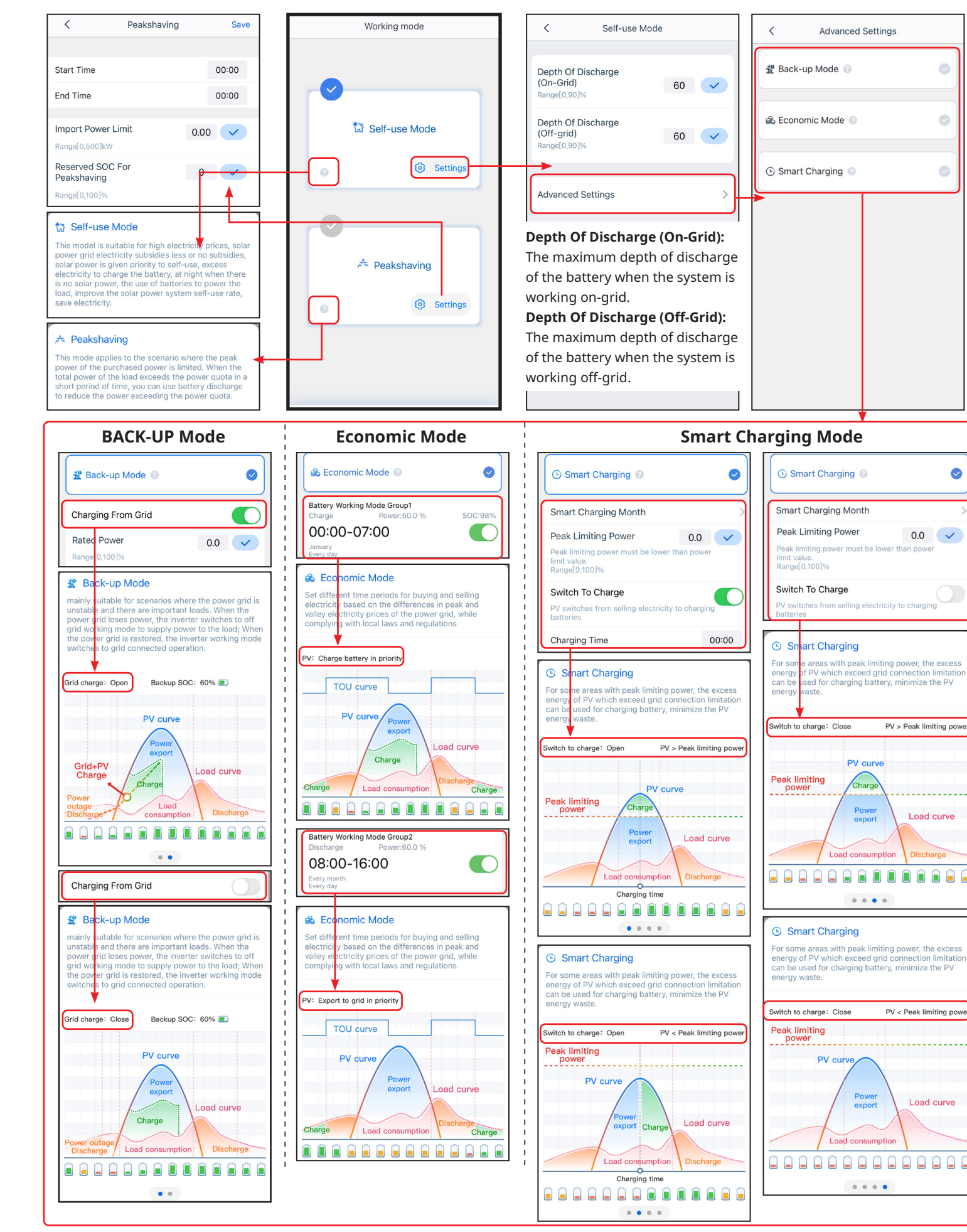

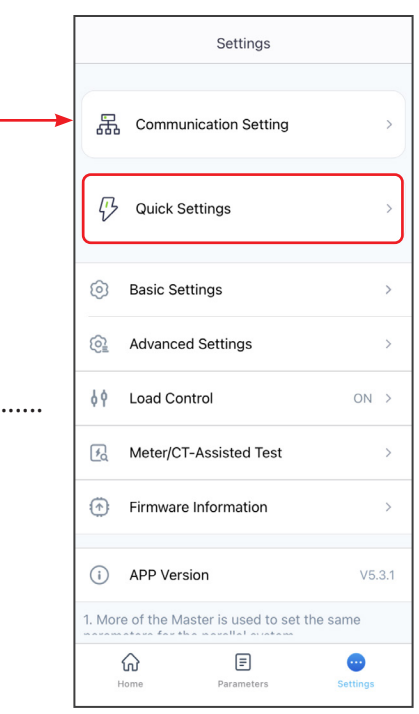

Create power plants and add equipments via SEMS Portal app.

# **Configuring the Network**

Tap **Home > Settings > Communication Setting** to set network parameters.

## **WiFi/LAN Kit-20, Wi-Fi or Ezlink3000**

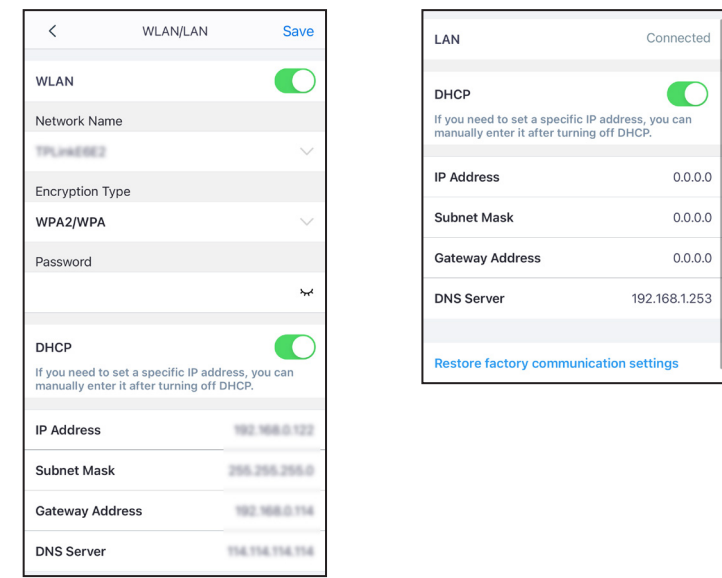

# **Creating a Power Plant**

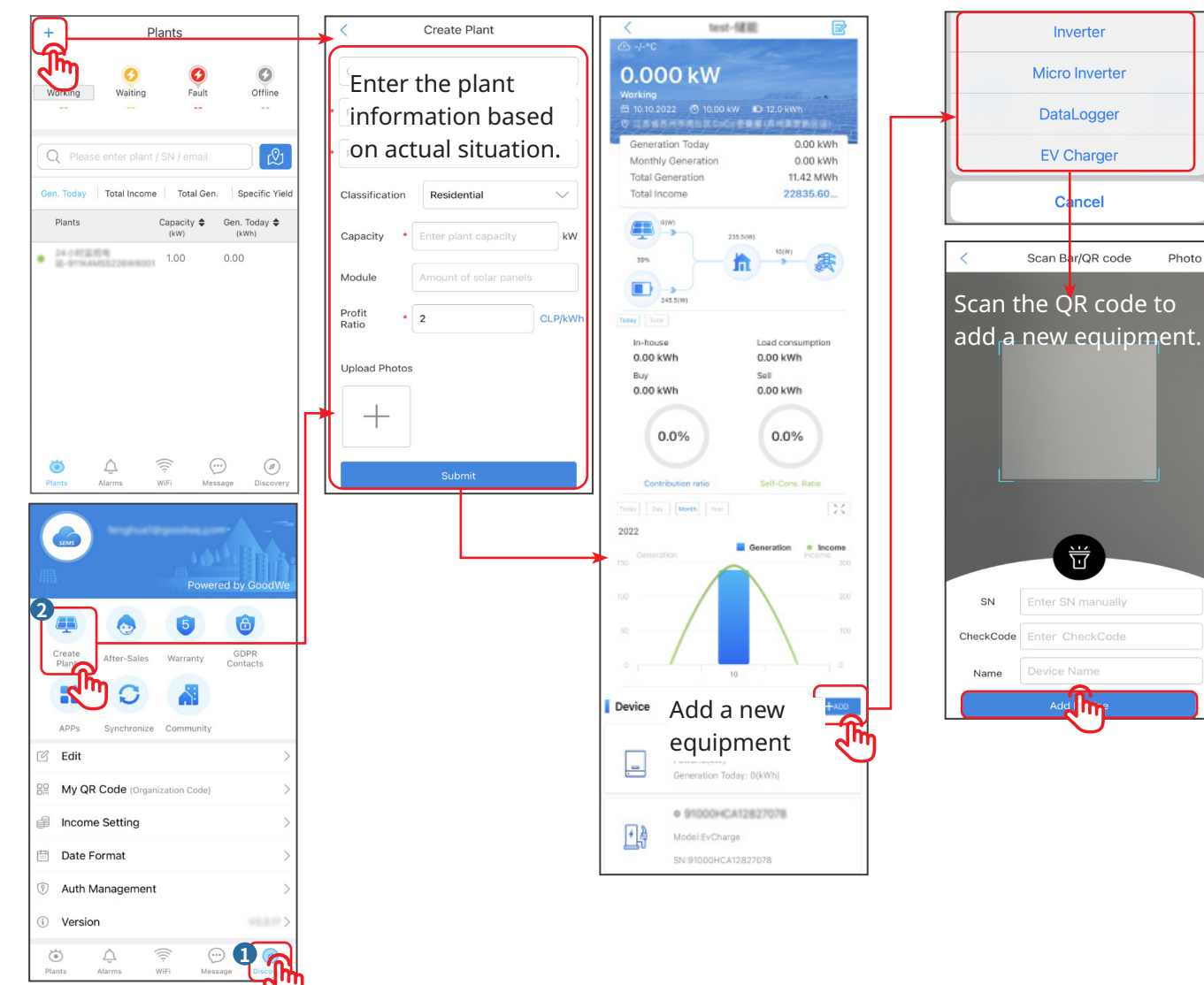

**GoodWe Technologies Co., Ltd.** No. 90 Zijin Rd., New District, Suzhou, 215011, China  $\mathcal{\mathcal{S}}$ www.goodwe.com service@goodwe.com  $\boxtimes$